## **SYMF Video Recording Guidelines 2021 Summer Video Competition • Piano Qualified Festival**

Video Recording may be done with any technology available Please note that the Applicant will be required to upload the video to YouTube

- The Applicant may self-record, ask a teacher/friend/family member, or hire someone to make the video
- **The Applicant must test the video before uploading to confirm that it is viewable and that the audio is working**
- The Applicant's video ("live" performance) will be entirely by the Applicant
- The video and audio must be from the same "live" performance
- **Video must have been recorded between September 1, 2020 and August 23, 2021**
- The Applicant's video for each work must **not** have been edited, tampered with, or altered by any means
- For each work, the "live" performance must be a single **continuous** video recording
	- o **Piano Qualified American, Baroque, Chopin Categories**
		- If submitting more than one work in a Category, separate videos are allowed for each work. However, the videos must be stitched together by the applicant and uploaded as **ONE SINGLE VIDEO** to YouTube
	- o **Piano Qualified Solo Categories**
		- § Separate videos are allowed for each of the two required works. However, the videos must be stitched together by the applicant and uploaded as **ONE SINGLE VIDEO** to YouTube
- **Video must be uploaded to YouTube (PUBLIC or UNLISTED) and must be available to be included on an unlisted YouTube Playlist for adjudicators**
	- $\circ$  YouTube Playlists Settings guidelines are available below (pp. 2–3 of this document)
- **Video must, at all times, show:**
	- o Entire keyboard—all 88 keys
	- o Side of face—please pull hair back
	- o Hands on the piano—with clear view of all fingers on keys
	- o Feet on pedals for pieces where the applicant uses pedal
- Videos made for other competitions, evaluations, auditions, etc. will be accepted as long as the rules above are observed
- The Applicant may label or superimpose the composer name and/or title of work on the video
- No advertising or explicit product placement, other than the piano may appear on the video, including website URLs, social media sites, and QR codes
- The video recording may not show or contain any profanity or viewable/audible content that the competition, in its sole discretion, finds objectionable and not suitable for all viewers
- The competition reserves the right to reject a video considered inappropriate for our audience
- The Applicant hereby grants permission for all of his/her performances in or associated with the competition to be electronically recorded, transferred, or filmed for distribution in all media at any time

## **YouTube Playlist Settings**

(Updated December 2020)

Due to the Children's Online Privacy Protection Act (COPPA), YouTube is very strict with online content specifically "made for kids." While uploading your video, you will be asked a few questions about the content of your video. If you select the options that say the video is "made for kids," YouTube will not allow your performance video to be added to any YouTube Playlist. For the purpose of this event, we will walk you through how to make your video available to be included in the YouTube Playlist that will be used for this event's virtual audience and/or adjudicators. You

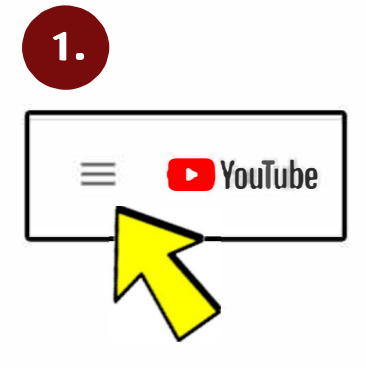

may change your video settings after the event and/or adjudication process has been completed.<br>
Depending on the device you are using, YouTube<br>
may look different on different devices.<br>
Pearches of device you should be abl Depending on the device you are using, YouTube may look different on different devices. Regardless of device, you should be able to access all settings.

> Step 1. Sign into YouTube. Click on the three lines in the left corner of your screen to access "Your videos."

Step 2. You will then be directed to the "YouTube Studio" where you will find all the videos you have uploaded.

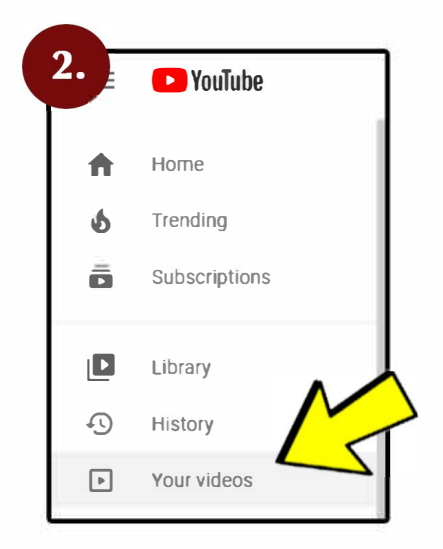

3. **Uploads Live**  Ξ **Filter**  O Video П /' IIPJ � a **Audience**  4. This video is set to not made for kids Set by you Regardless of your location, you re legally required to comply with the Children·s Online Privacy Protection Act (COPPA) and/or other laws You're required to tell us whether your videos are made for kids What's content made for kids? Features like personalized ads and not fications wont be available on videos made for kids Videos that are set as made for kids by you are more likely to be recommended alonoside other kids' videos Learn **0** Yes, it's made for kids @ No, it's not made for kids @ No, n's not made for kids

Step 3. Once you see your uploaded videos, hover over the video you would like to edit. Click on the "Pencil" icon to edit your video details.

Step 4. You will then be directed to the "Details" page. There you can edit your video title, description, and settings.

Scroll down to the "Audience" section and select "No, it's not made for kids." If you select that your video "**is** made for kids," it will be banned from being added to the adjudicator (judging panel) playlist.

## **YouTube Playlist Settings**

(Updated December 2020)

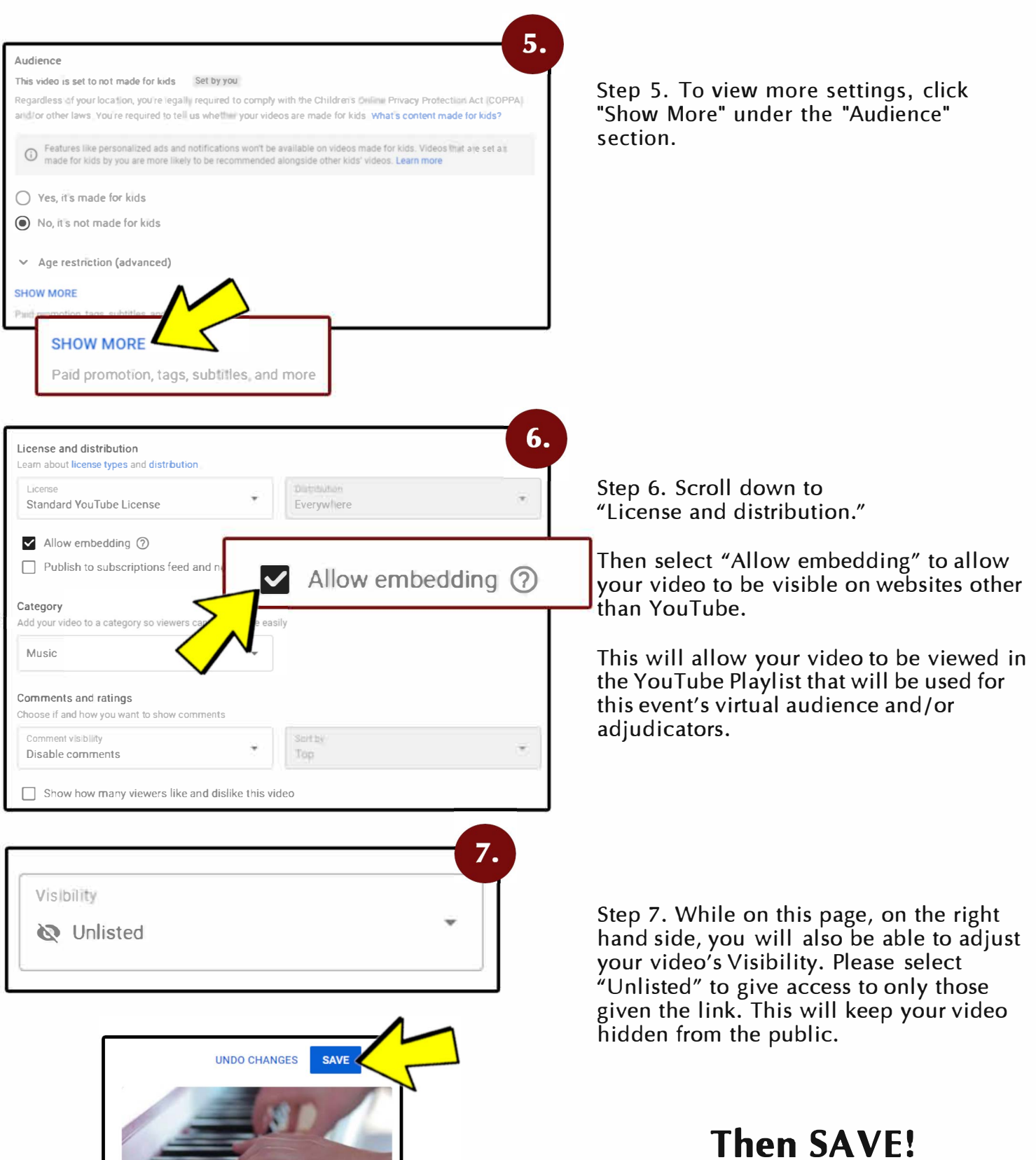